# *Lösung zu LEVEL 2*

#### **Digitalisierung**

Unten siehst du eine mögliche Skizze der Punktewolke und Koordinatenliste des digitalisierten Stumpfes. Natürlich könnte dein Stumpf im Koordinatensystem auf der XY-Ebene auch um 90° gedreht sein.

*Die aufgeschriebene Hilfe zum Finden vom P10 zeigt dir an diesem Punkt beispielhaft, wie du die Stelle im Koordinatensystem findest, die zum jeweiligen Punkt gehört.*

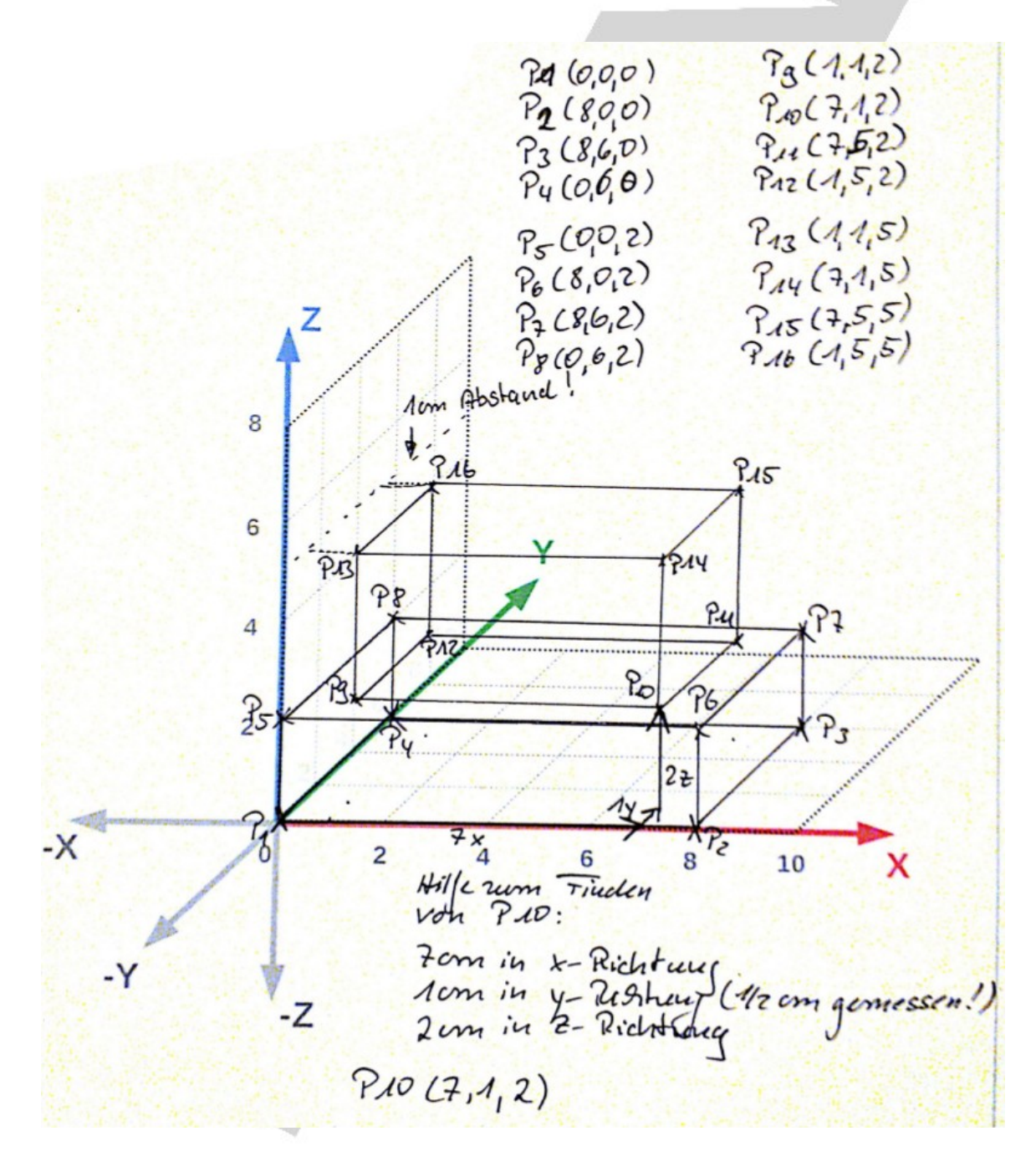

### **Digitalisieren eines Gesichtes**

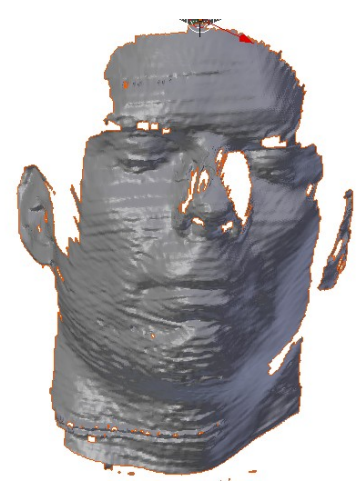

Frontaler Gesichtsscan mit dem DAVID-Laserscanner.

Zwei nicht gematchte unterschiedliche Ansichten eines Gesichtscans. Eine frontale Ansicht und eine von links.

Drei nicht gematchte unterschiedliche Ansichten eines Gesichtscans.

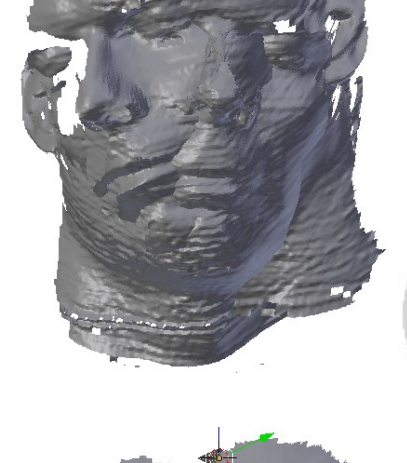

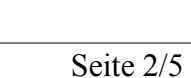

## **Reinigen der Punktewolke**

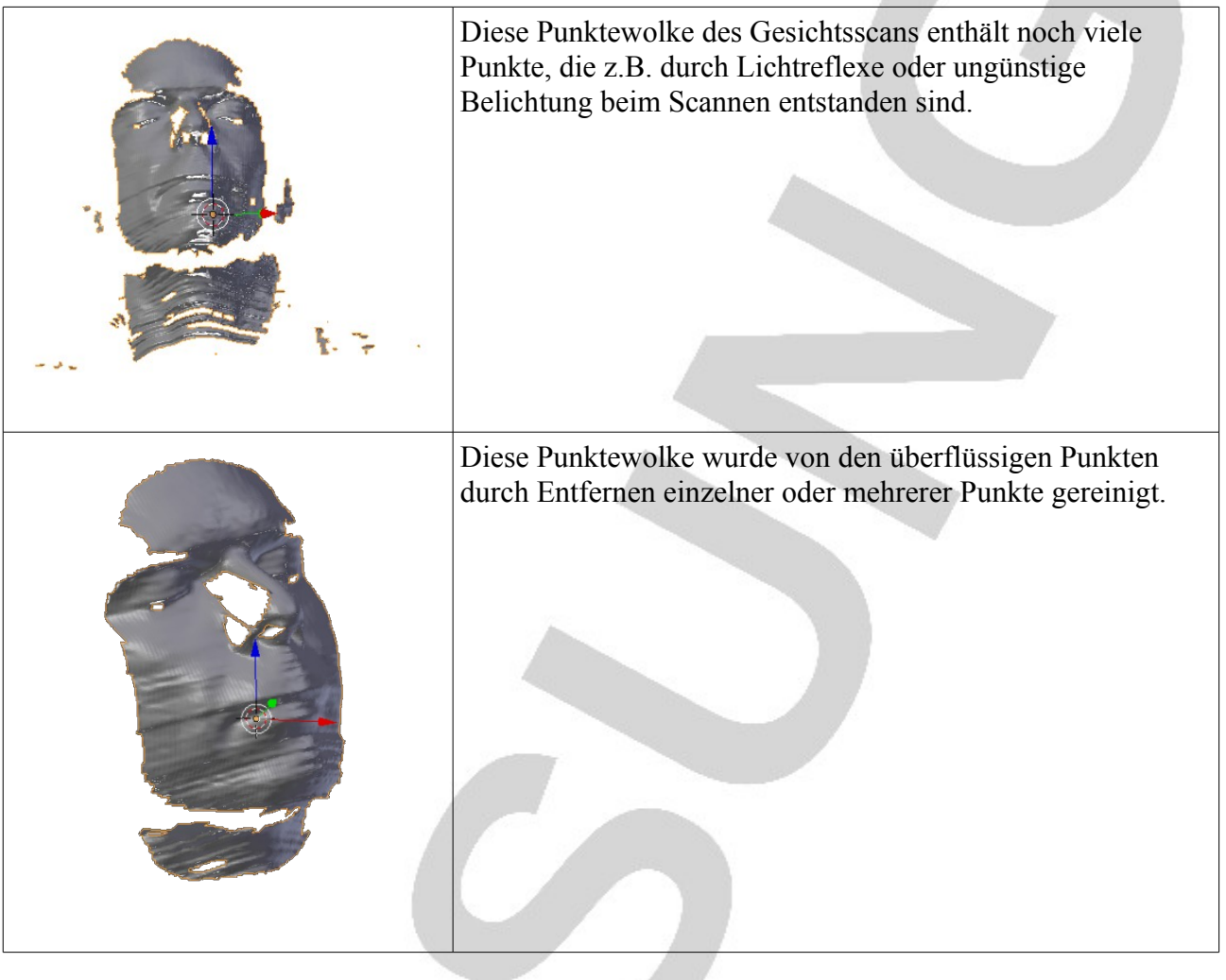

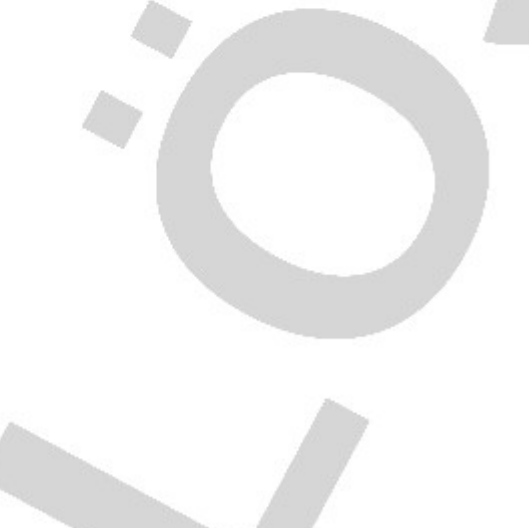

### **Matchen von Punktewolken**

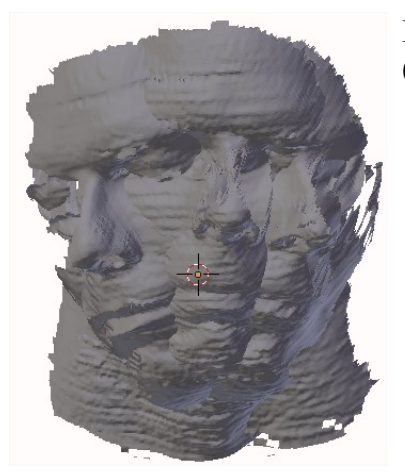

Drei ungematchte Punktewolken, die in die Matching-Software (Blender) importiert wurden.

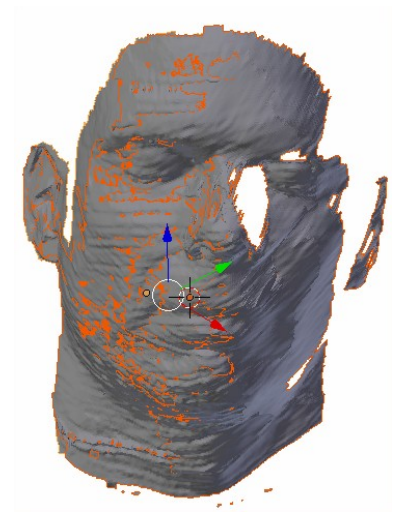

Zwei von drei Punktewolken sind automatisch und/oder punktebasiert gematcht (ausgerichtet).

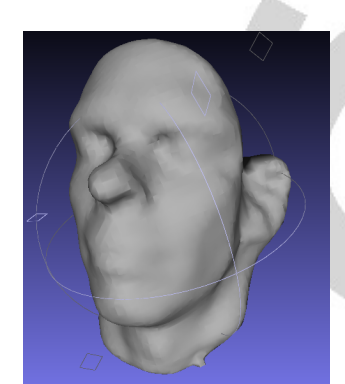

Für die ausgerichteten (gematchten) Punktewolken ist ein neue saubere Punktewolke erzeugt worden.

### **Ausdruck für die Projektmappe**

So oder so ähnlich sollte dein beschrifteter Ausdruck für die Projektmappe aussehen. Du kannst ihn gern handschriftlich beschriften.

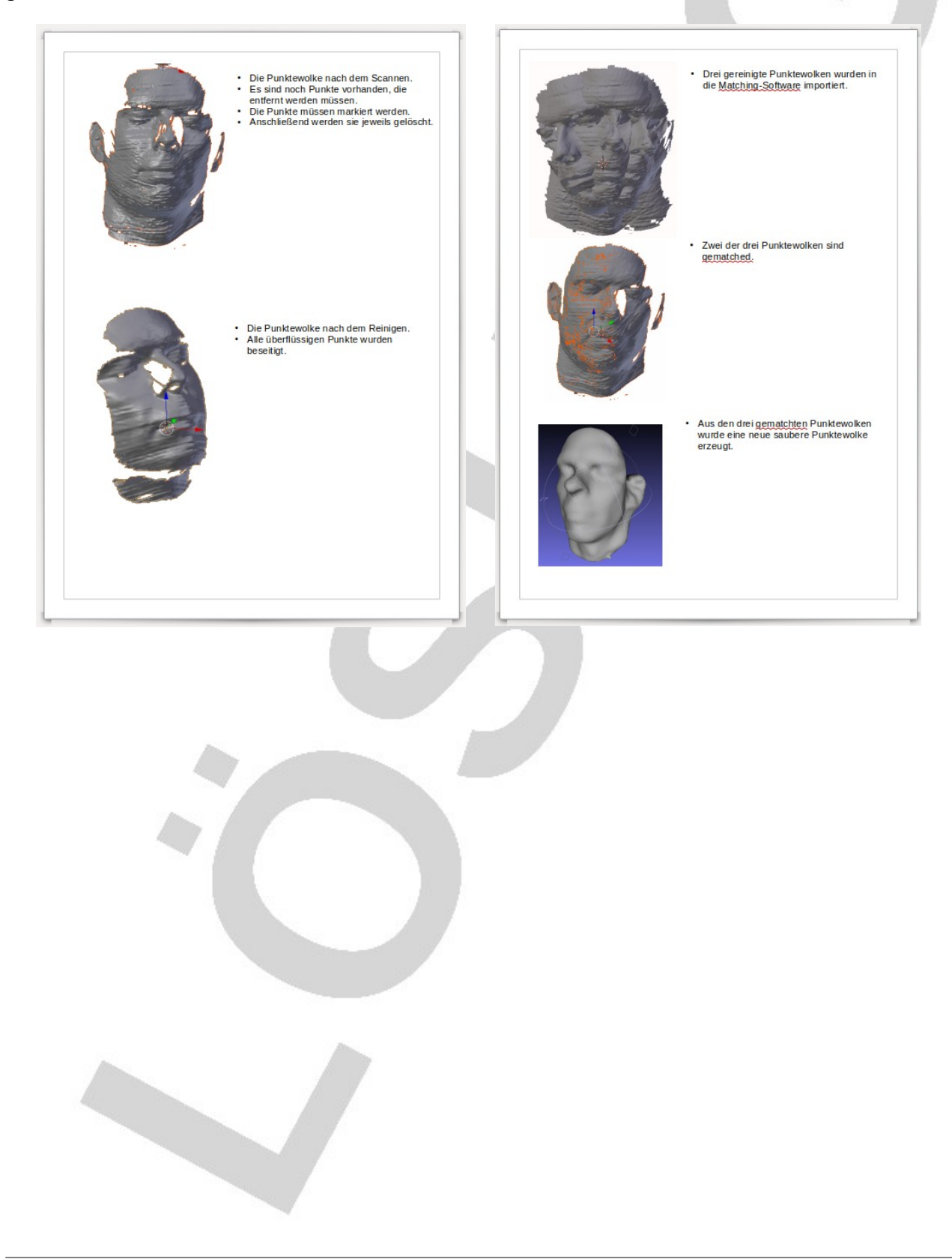